## Inventory Book Report

Last Modified on 05/07/2024 11:34 am CDT

Options within the Inventory Book report, found at*Accounting / Accounting Reports / Inventory / Inventory Status,* allow additional information to be included or excluded to tailor the report to fit specific needs.

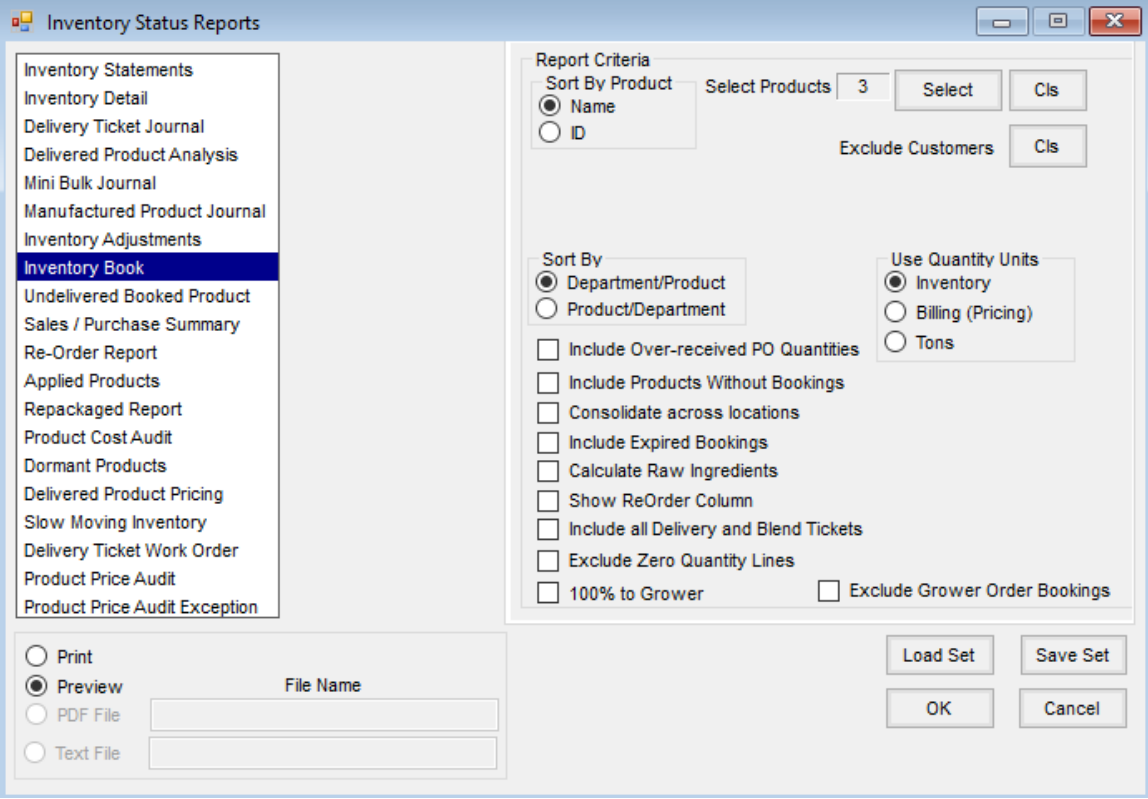

- **Include Over-received PO Quantities** Includes additional quantities received over the amount of the Purchase Order.
- **Include Products Without Bookings** Includes Products regardless of whether or not a Booking exists.
- **Consolidate across locations** Combines Products with matching Product IDs and Department Categories across Locations.
- **Include Expired Bookings** By selecting this option, the report includes expired Bookings that still have quantities available. Otherwise, the Inventory Book report only includes Bookings that have valid dates.
- **Calculate Raw Ingredients** Includes the raw materials that make up a Manufactured Product on the report.
- **Show ReOrder Column** If there is a re-order quantity set on the Product, this option adds that column to the report.
- **Includes all Delivery and Blend Tickets** Includes all Delivery and Blend Ticket amounts even if the amount delivered is over the original amount booked for the Customer.
- **Exclude Zero Quantity Lines** Allows lines with zero quantities to be excluded.
- **100% to Grower** Used if Bookings are split, but the Delivery Tickets are not entered with those splits.

**Exclude Grower Order Bookings** – Allows for the exclusion of any Bookings that were created with the Grower Order tool at *Accounting / Inventory / Manage Seed Orders*.